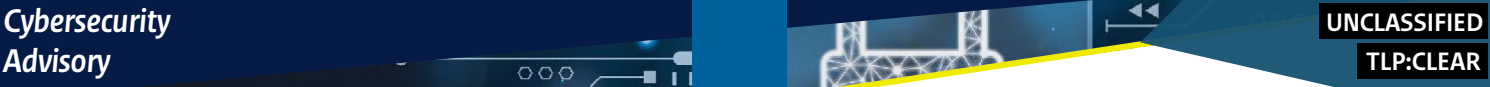

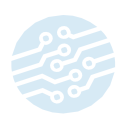

# *Ministry of Defence of the Netherlands uncovers COATHANGER,a stealthy Chinese FortiGate RAT*

*This advisory is a joint publication of the MIVD and AIVD, the intelligence and security services of the Netherlands. An accompanying press release was published on the website of the Ministry of Defence of the Netherlands.*

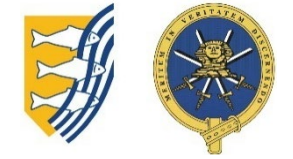

#### **Overview**  $\mathbf{1}$

- The Ministry of Defence (MOD) of the Netherlands was impacted in 2023 by an intrusion into one of its networks. The effects were limited because of prior network segmentation.
- − Incident response uncovered previously unpublished malware, a remote access trojan (RAT) designed specifically for Fortigate appliances. It is used as second-stage malware, and does *not* exploit a new vulnerability. Intelligence services MIVD & AIVD refer to the malware as COATHANGER based on a string present in the code.
- The COATHANGER malware is stealthy and persistent. It hides itself by hooking system calls that could reveal its presence. It survives reboots and firmware upgrades.
- − MIVD & AIVD assess with high confidence that the malicious activity was conducted by a statesponsored actor from the People's Republic of China. This is part of a wider trend of Chinese political espionage against the Netherlands and its allies.
- − MIVD & AIVD assess that use of COATHANGER may be relatively targeted. The Chinese threat actor(s) scan for vulnerable edge devices at scale and gain access opportunistically, and likely introduce COATHANGER as a communication channel for select victims.
- − Organizations that use FortiGate devices can check if they are affected using the detection methods described in section 4 of this report. Refer to section 5 for advice for incident response.
- Action that organizations can take to prevent future malicious activity: for all internet-facing (edge) devices, install security patches from the vendor as soon as they become available. More preventive steps are described in section 5 of this report.

# **Incident at the Ministry of Defence of the Kingdom of the Netherlands**

The Ministry of Defence (MOD) of the Kingdom of the Netherlands was impacted in 2023 by an intrusion into one of its networks. The effects of the intrusion were

limited because the victim network was segmented from the wider MOD networks.

The victim network had fewer than 50 users. Its purpose was research and development (R&D) of unclassified projects and collaboration with two third-party research institutes. These organizations have been notified of the incident.

# **2.1 Attribution**

MIVD & AIVD assess with high confidence that the intrusion at the MOD, as well as the development of the malware described in this report, was conducted by a state-sponsored actor from the People's Republic of China.

MIVD & AIVD emphasize that this incident does not stand on its own, but is part of a wider trend of Chinese political espionage against the Netherlands and its allies.

# **2.2 Actor activity**

Chinese threat actors are known to perform wide and opportunistic scanning campaigns for both published (nday) as well as unpublished (0-day) software vulnerabilities on internet-facing (edge) devices. They do so with a high operational tempo, sometimes abusing vulnerabilities on the day they are published.

For this incident, initial access occurred through exploitation of the [CVE-2022-42475 vulnerability](https://www.fortiguard.com/psirt/FG-IR-22-398) for FortiGate devices. The threat actor fired an exploit for this CVE using an obfuscated connection. The second-stage COATHANGER malware described below was then downloaded from another host, possibly a staging server.

Although this incident started with abuse of CVE-2022- 42475, the COATHANGER malware could conceivably be used in combination with any present or future software vulnerability in FortiGate devices. Post compromise, the actor conducted reconnaissance of the R&D network and exfiltrated a list of user accounts from the Active Directory server. The impact of the intrusion was limited because the victim network was segmented from the wider MOD networks.

#### **The COATHANGER malware for FortiGate**   $\overline{3}$ . **devices**

During an incident response case, the Netherlands' MIVD found a Remote Access Trojan (RAT) present on the FortiGate device that had been used for initial access.

MIVD & AIVD refer to this RAT as COATHANGER. The name is derived from the peculiar phrase that the malware uses to encrypt the configuration on disk: 'She took his coat and hung it up'.

MIVD notified Fortinet PSIRT of the existence of the malware and cooperated on publication of its [blogpost](https://www.fortinet.com/blog/psirt-blogs) discussing COATHANGER and three other implants.

Please note that second-stage malware like COATHANGER are used in tandem with a vulnerability: the malware is used for persistence to a victim network after the actor gained access. Any published or unpublished vulnerability in a device can be used for initial access to the network, after which COATHANGER is used as a backdoor into the network.

# **3.1 Characteristics**

The COATHANGER malware provides access to compromised FortiGate devices after installation. The implant connects back periodically to a Command & Control server over SSL, providing a BusyBox reverse shell.

Notably, the COATHANGER implant is persistent, recovering after every reboot by injecting a backup of itself in the process responsible for rebooting the system. Moreover, the infection survives firmware upgrades. Even fully patched FortiGate devices may therefore be infected,

if they were compromised before the latest patch was applied.

Furthermore, COATHANGER is stealthy: it is hard to detect using default FortiGate CLI commands, because it hides itself by hooking most system calls that could reveal its presence, such as stat and opendir. It does so by replacing them for any process that is forced to load preload.so.

Note that COATHANGER is distinct from [BOLDMOVE,](https://www.darkreading.com/threat-intelligence/china-based-attacker-crafted-custom-malware-for-fortinet-zero-day) another RAT targeting FortiGate devices.

MIVD & AIVD assess that use of COATHANGER may be relatively targeted. The Chinese threat actor(s) scan for vulnerable edge devices at scale and gain access opportunistically, but likely introduce COATHANGER as a communication channel for select victims.

Earlier, the Dutch services found the COATHANGER implant present on a network of a Western international mission, as well as a handful of other victims.

# **3.2 Behavior**

This section describes components of the COATHANGER malware and how they interact.

# *3.2.1* **libpe.so**

libpe.so is a linux shared object that extracts COATHANGER from a packed file located at /tmp/packfile. As far as we are aware, this is the first stage of COATHANGER.

First libpe.so will check if the contents of /proc/[pid]/cmdline starts with "ls" for its own process. If this is the case it will continue with writing its PID to /tmp/pepid and /sbin/init and create the /dev/null character file. Then it will create the install directory /data2/.bd.key/.

From the file /tmp/packfile then extracts the files newcli, httpsd, preload.so, authd, sh and writes them to /data2/.bd.key/. It extracts liblog.so and writes it to the /lib/ directory. It extracts smartctl and writes it to the /bin/ directory. **Note that the name of the hidden folder (**.bd.key**) varies over different samples!**

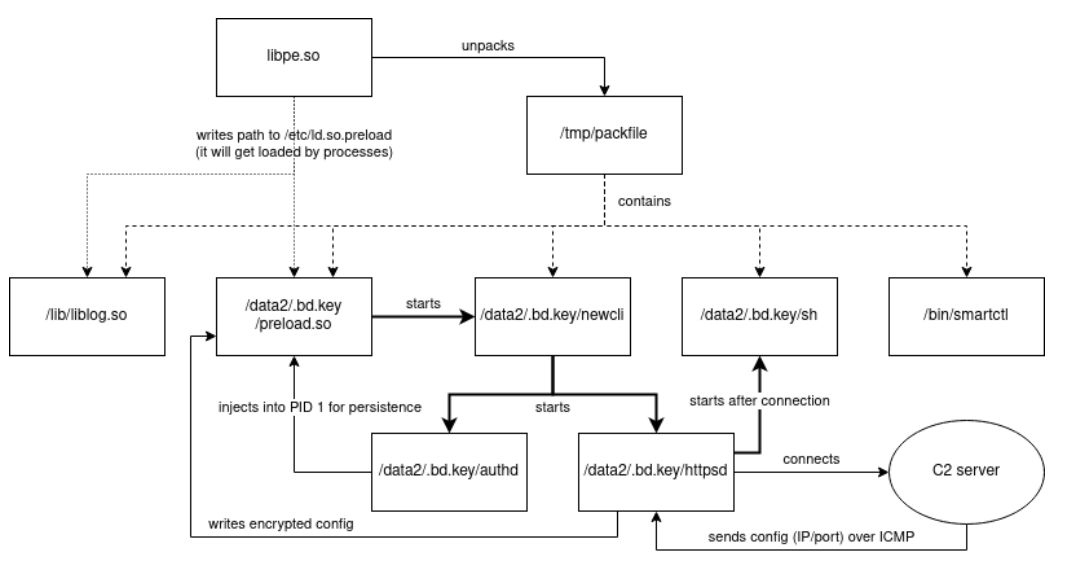

libpe.so writes "/lib/liblog.so" to /etc/ld.so.preload. It then kills any /bin/miglogd processes and waits for four seconds. Presumably miglogd will restart and be forced to use liblog.so.

It then writes "/data2/.bd.key/preload.so" to /etc/ld.so.preload. This will result in /data2/.bd.key/preload.so being used by any new process.

# *3.2.2* **/bin/smartctl**

<span id="page-2-0"></span>smartctl is a wrapper of /bin/sh.

# *3.2.3* **/data2/.bd.key/authd**

authd is a binary that can inject a library into a running process and then hook an existing function within that process with a new function from that library. It is used by newcli to hook the reboot function in the process with PID 1 with the newreboot function of preload.so.

Without arguments, it returns the following with its process name replacing %s:

usage: %s library-to-inject oldfunname newfunname pid\n

# *3.2.4* **/data2/.bd.key/httpsd**

httpsd is the main executable of the malware. It can receive and store a config, contact the C2 server and then provide a shell to the actor. It is started by newcli.

### *3.2.5* **Parameter r**

If httpsd is started with the parameter 'r', 56 bytes are read from the end of /data2/.bd.key/preload.so where the malware config is stored after initialization.

If a config is present, the ip, port and st value of the config are printed:

ip\t %s\nport\t %d\nst\t %d\n

# *3.2.6* **Parameter w**

If httpsd is started with the parameters  $\forall w \prec \text{ip}$ <port> <st>', it will create a new config. If there already is a config present in the last 56 bytes of /data2/.bd.key/preload.so it will be replaced, otherwise it will be appended to the end of this file.

# *3.2.7* **No parameters**

If httpsd is started without parameters, it will check if its filename is httpsd, otherwise it will copy itself to /data2/httpsd and execute that file as /bin/httpsd. At the same time /data2/httpsd is set for removal with unlink(). If the filename is indeed httpsd, it will daemonize, set its GID to 90 (in order to be hidden by preload.so) and fork itself.

The child process of the fork will, after three minutes, try and decrypt a config from /data2/.bd.key/preload.so. If successful, it will connect to the C2. Afterwards it will sleep for 4-7 times the st value in seconds before decrypting and connecting again. A default st value of 0 is interpreted as 86400 seconds (24 hours).

# *3.2.8* **C2 communication**

Communication to the C2 server is done over a TLS tunnel. COATHANGER first sends the following request to the HTTP GET request to the C2 server:

GET / HTTP/2\nHost: www.google.com\n\n

Afterwards a pseudo-terminal is opened with openpty. The director side reads and writes to the C2 server, while the performer side starts /data2/.bd.key/sh as /bin/sh. This file is in fact busybox, a tool combining a lot of unix functionality in a single file.

This provides an interface to busybox running on the victims server to the C2 server.

# *3.2.9* **/data2/.bd.key/newcli**

newcli will use authd to ensure reboot persistence and starts httpsd. It is started by preload.so.

First it will copy /data2/.bd.key/preload.so to /lib/preload.so. It then forks. The child process will execute /data2/.bd.key/authd as /bin/authd with the arguments "/lib/preload.so reboot newreboot 1". This will inject /lib/preload.so into the process with PID 1 and replace its reboot function with the newreboot function of /lib/preload.so. It then exits.

The parent process will wait for the child to exit. It then removes /lib/preload.so, daemonizes itself and copies /data2/.bd.key/httpsd to /data2/httpsd. It will then start /data2/httpsd as /bin/httpsd and set /data2/httpsd up for removal.

#### *3.2.10* **/data2/.bd.key/preload.so**

preload.so is a linux shared object that handles much of the persistence of COATHANGER, as well as hiding it for any user of the system. It is loaded by libpe.so.

First it will check if its process starts with "/bin/miglogd 1" or "ls /tmp/login1". If this is the case it will write its PID to /tmp/pid and start

/data2/.bd.key/newcli, effectively starting the malware.

Then it will check if the string "/init" is part of the process name. This is the case if preload.so is injected into the process with PID 1 (see newcli), which starts with "/sbin/init". In that case preload.so will run a function called backup. This will read the contents of the files newcli, httpsd, preload.so, authd and sh from the /data2/.bd.key/ folder and store them in memory.

The function newreboot (replacing reboot for the process with PID 1) calls a function called recover. This function writes the string "/data2/.bd.key/preload.so" into /etc/ld.so.preload and restores all the files read into memory with the backup function back into the /data2/.bd.key directory.

This ensures persistence whenever the process with PID 1 will call the function reboot (which happens on a reboot).

preload.so will also provide alternatives for a lot of system calls in order to hide the COATHANGER files and running process. It will return with 0 or -1 if the GID of the target is 90 (see httpsd) and also when the target contains the string "ld.so.preload" or ".bd.key". Otherwise the function is called as normal. The following table gives an overview of the replaced functions.

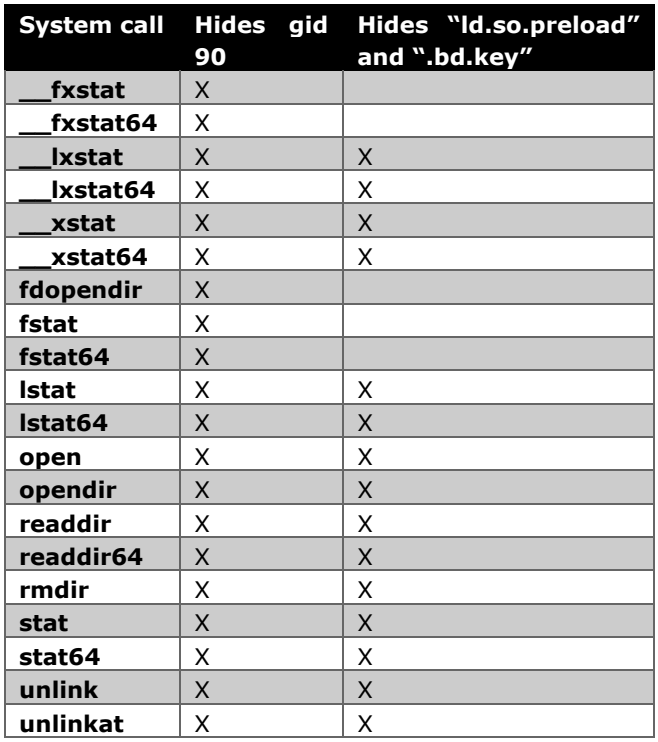

System functions that are unaffected and used by the malware itself are access, fopen, fseek, fread and fclose.

# *3.2.11* **/data2/.bd.key/sh**

sh is a busybox binary. It is used by httpsd to provide its functionality to the C2 server, see Section 3.3.2.

# *3.2.12* **/lib/liblog.so**

liblog.so is a linux shared object that replaces the read(2) function. It will call the regular read(2) function, but if the target of the read action is /dev/fgtlog it will not return any data, effectively disabling reading from /dev/fgtlog through read(2) by processes that have this library loaded. It is used by libpe.so.

# *3.2.13* **/tmp/packfile**

packfile is a simple container file with the format [size:4][data:size] for multiple files. libpe.so unpacks all COATHANGER files from this file. It contains the files newcli, httpsd, preload.so, authd, sh, liblog.so and smartctl.

# **3.3 Artifacts**

The COATHANGER malware drops the following files.

```
/bin/smartctl or /data/bin/smartctl
/data2/.bd.key/authd
/data2/.bd.key/httpsd
/data2/.bd.key/newcli
/data2/.bd.key/preload.so
/data2/.bd.key/sh
/lib/liblog.so
```
It will in its operation copy some of those files to other locations, but those are removed after use. Note that the name of the hidden folder (.bd.key) varies over different samples!

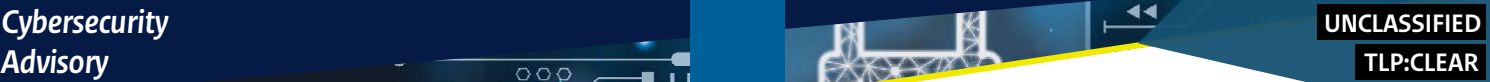

#### **Detection methods**  $\overline{4}$ .

Several methods have been identified to detect COATHANGER implants. These include a YARA-rule, a JA3-hash, different CLI commands, file checksums and a network traffic heuristic.

**Note:** The described detection methods should be seen as independent methods which differ in approach and reliability. Some methods focus on general indicators of compromise, whereas other methods are tailormade for detecting COATHANGER.

IOCs and additional resources have been [made available](https://github.com/JSCU-NL/COATHANGER)  [on Github.](https://github.com/JSCU-NL/COATHANGER) Readers can use these tools to check for the presence of COATHANGER, in addition to the below methods.

# **4.1 YARA**

[Appendix 1](#page-7-0) provides two YARA rules for detection on the COATHANGER samples.

# **4.2 JA3**

The COATHANGER implant communicates to the C2 server using TLS. This TLS connection is fingerprintable using the following JA3-hash:

339f6adf54e6076d069dcaac54fddc25

This JA3-hash is a fingerprint for connections originating from FortiGate devices that support all encryption and hashing algorithms for doing TLS.

Whereas the far majority of TLS-connections use different parameters, the built-in logging functionality of FortiGate devices seems to make use of identical TLS-parameters, leading to **potential false positive** results from this JA3 hash.

Therefore, traffic should be judged as legitimate (i.e., as false positive indicator of COATHANGER) if it originates from a FortiGate device and has:

- − port 541 or 514 as destination port and
- an IP address belonging to Fortinet Inc. or a Fortinet device, such as a FortiManager as destination.

# **4.3 CLI**

With access to the CLI of a FortiGate device, the presence of COATHANGER can be detected in three ways.

**Tip:** It is recommended to access the CLI using the web interface, instead of using the serial console port.

### *4.3.1* **Deviating modification time**

Check if the files /bin/smartctl or /data/bin/smartctl exist using the following command:

fnsysctl ls -la /bin fnsysctl ls -la /data/bin

Inspect the timestamps of smartctl and other files in the same directory. Disregard timestamps of symlinks, because these are updated more frequently.

If smartctl was modified later than other non-symlink files, it is likely that the smartctl binary was tampered with. This serves as a **first indication** that the device may be infected by COATHANGER or other malware.

Note: An earlier version of this report incorrectly stated that it would be an indicator if smartctl is *not* a symlink.

# *4.3.2* **TCP Sockets**

The following command shows a list of active TCP sockets (similar to netstat):

diagnose sys tcpsock

Whenever the FortiGate device has internet access and the malware is active (this may take some time after system startup), the outgoing connection will appear in the results. This also displays the process number and name of one of the processes related to the infection, as well as the IP address and listening port of the C2 server.

**Note:** Whenever the malware has not been able to connect with the C2 server, the TCP socket is not listed in the results. Therefore, the absence of a suspicious entry in the TCP socket list does not indicate that the device has not been infected!

The specific version of COATHANGER that this report describes uses the process name httpsd to obfuscate itself. Therefore, any suspicious outgoing connections to external IP addresses from a process called httpsd is a **strong indicator** of the presence of COATHANGER:

<device\_IP>:<device\_port>-><c2\_IP>:<c2\_port>- >state=established err=0 socktype=1 rma=0 wma=0 fma=0 tma=0 inode=<inode> process=<PID>/httpsd

Note that the process name (httpsd) may vary over different samples of the malware!

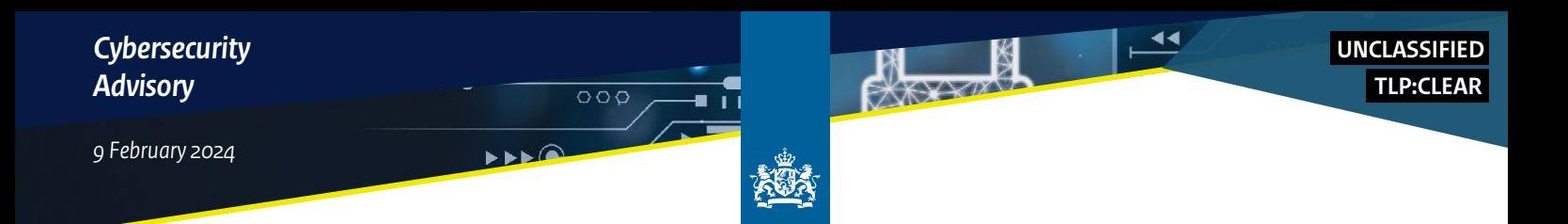

# *4.3.3* **Unusual location in process maps of httpsd**

The specific version of COATHANGER that this report describes uses the process name httpsd to obfuscate itself.

All active processes can be listed using the following command:

fnsysctl ps

Running the following command returns all PIDs that are named httpsd:

diagnose sys process pidof httpsd

Running the following command using the retrieved process IDs, yields process information for the processes named httpsd.

**Tip:** The PIDs of process that have suspicious outgoing connections (see Section 4.3.2) can be used as a starting point for conducting this check.

diagnose sys process dump <PID>

When the process has a GID set to 90, **the device is infected with COATHANGER**.

Gid: 90 90 90 90

Note that the name of the hidden folder (.bd.key) varies over different samples. The process name (httpsd) may also vary!

When the process map includes deleted entries linked to /data2/httpsd or any entries to /data2/.bd.key/preload.so, **the device is infected with COATHANGER**.

Maps: 0040.....-0040..... .... 0000.... b3:.. ..... /data2/httpsd (deleted) [...] 7f90.....-7f90..... .... 0000.... b3:.. ..... /data2/.bd.key/preload.so  $[\ldots]$ 

When entries like the ones displayed above are found in the process map, the full path of the hidden directory

where COATHANGER is located is discovered. In this case, COATHANGER is located in /data2/.bd.key.

Note that this location is hidden from tools like fnsysctl. Therefore, running fnsysctl ls -la /data2/.bd.key will result in an error message stating 'No such file or directory'.

FortiGate devices support computing MD5 hashes of files using the following command:

diagnose sys csum /data2/.bd.key/httpsd

Such checksums can be used to uniquely identify files and verify whether they match the checksums of known malicious COATHANGER binaries (see Section 4.4).

Note however that multiple unique versions of COATHANGER exist. Therefore, the absence of a checksum in lists of known malicious files **does not indicate** that the file is legitimate. Whenever patterns as described above are encountered, one should assume that the device has been compromised.

## *4.3.4* **Deleted /lib/preload.so in process maps of PID1**

As described in Section [3.2.3,](#page-2-0) preload.so is injected in PID 1 (initXXXXXXXXXXX) to gain persistence. This can be detected by dumping the memory map of process 1 using the following command:

diagnose sys process dump 1

If the memory map contains deleted entries linked to /lib/preload.so, this is a **strong indicator** of the presence of COATHANGER.

```
Maps:
[...]
7f7ff.....-7f7ff..... .... 0000.... 00:.. ..... 
/lib/preload.so (deleted)
[...]
```
# **4.4 Checksums**

[Appendix 2](#page-8-0) lists checksums of files related to COATHANGER. Please note that other versions of COATHANGER with different checksums might exist. Therefore fuzzy hashes are provided for the file httpsd. These allow for analysis of code similarity with potential (future) variants of COATHANGER.

# **4.5 Outgoing Connections**

It is not expected behavior of an isolated FortiGate device to connect to other domains than those related to Fortinet or domains/IPs listed in the configuration of the device.

Therefore, spontaneous TCP SYN packets initiated by the FortiGate device are a **strong indicator that a FortiGate device has been compromised**. Note that, as described in 3.2.7, it might take several minutes, hours or even days for the beaconing to start.

You can investigate this by isolating a FortiGate device. Attach a second device to the WAN port of the FortiGate device and capture its traffic. Make sure that the second device is assigned the IP address of the configured (WAN) gateway, which causes the FortiGate device to 'believe' it has network access.

#### **Advice for mitigation and protection** 5.

# **5.1 Incident response recommendations**

If you believe you have been affected by the COATHANGER malware, assume the following:

- The actor may have compromised other hosts reachable via the FortiGate appliance, as well as any devices beyond these.
- There is an increased likelihood of more targeted, hands-on-keyboard activity, i.e., the incident goes beyond opportunistic targeting, especially for longer dwell times.

We recommend you take the following steps:

- 1. Isolate the affected FortiGate devices immediately.
- 2. Collect and review relevant logs, data and artifacts from the compromised devices. Extract a forensic image from the device for further detailed analysis of the attack.
- 3. Consider contacting a third-party specialized in incident response. Assistance in following up on the incident helps ensure that the malicious actor is eradicated from the network. This could avoid a new compromise of the network from the same actor.
- 4. Report the incident to [the NCSC of the Netherlands.](https://english.ncsc.nl/contact)

# **5.2 Removing infections**

# *5.2.1* **Wiping**

The only currently identified way of removing COATHANGER from an infected FortiGate device involves formatting the device and reinstalling and reconfiguring the device. This method should wipe all traces of

COATHANGER. Confirm afterwards that this was successful using the detection methods.

# *5.2.2* **Upgrades don't resolve existing infections**

The malware survives a firmware upgrade, meaning that **upgrading firmware is not a solution for removing COATHANGER** from a FortiGate device.

# **5.3 Preventive measures**

To limit risks from adversaries that make use of known vulnerabilities to gain initial access to a victim, it is important to have a robust level of basic information security within your organization. Measures include the hardening, monitoring and response on internet-facing devices.

Specific steps your organization can take to defend against threats similar to COATHANGER:

- Install the most recent security patches from the vendor on internet-facing (edge) devices as soon as they become available. Security patches from the vendor contain fixes for known vulnerabilities. In some cases, an update for a vulnerability is not yet available. Take mitigating measures to lower the risk of such vulnerabilities. Replace software and hardware that are no longer supported by the vendor.
- Implement security best practices from the manufacturer of the device.
- Before adding or enabling features on internet-facing devices, execute a risk analysis for the mandatory and/or needed features before enabling these features on the device. Unnecessary features should be disabled.
- Restrict access to the internet from the internetfacing devices by disabling unnecessary services and ports and disable access to the management interface from the internet.
- Monitor event logs for abnormal activity, such as logons outside of working hours, unusual or unexpected external connections and unauthorized configuration changes on the device. Forward log files and store them in a separate secure network segment to prevent tampering with the log files by a malicious actor. Investigate unusual IP addresses, ports and movement of data.

For more information, read the publication of the NCSC of the Netherlands about the eight steps that every [organization should take](https://english.ncsc.nl/publications/publications/2021/august/4/guide-to-cyber-security-measures) to prevent incidents.

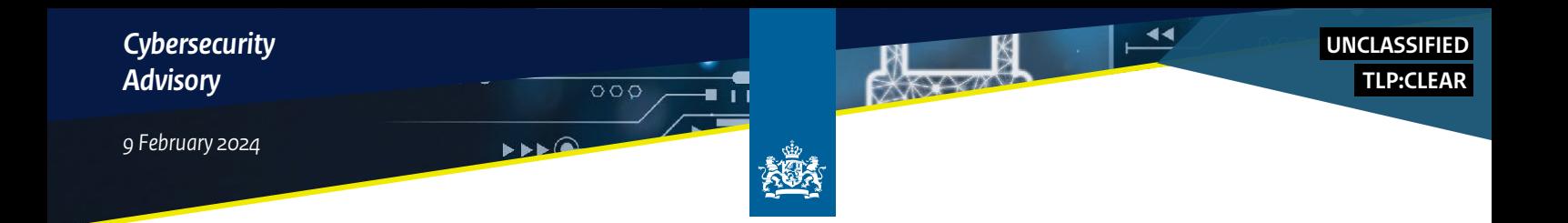

# <span id="page-7-0"></span>**Appendix 1: YARA rules**

```
rule COATHANGER_beacon
{
    meta:
        description = "Detects COATHANGER beaconing code (GET / HTTP/2\nHost: www.google.com\n\n)"
        malware = "COATHANGER"
 author = "NLD MIVD - JSCU"
 date = "20240206"
     strings:
       $chunk 1 = \{ 48 B8 47 45 54 20 2F 20 48 54
            48 89 45 B0
            48 B8 54 50 2F 32 0A 48 6F 73
            48 89 45 B8
            48 B8 74 3A 20 77 77 77 2E 67
            48 89 45 C0
            48 B8 6F 6F 67 6C 65 2E 63 6F
        }
    condition:
       uint32(0) == 0 \times 464c457f and filesize < 5MB and
        any of them
}
rule COATHANGER_files 
{
    meta:
        description = "Detects COATHANGER files by used filenames"
 malware = "COATHANGER"
 author = "NLD MIVD - JSCU"
        date = "20240206"
     strings:
       $1 = "/{\rm data2}/"
 $2 = "/httpsd"
$3 = "/preload.so"$4 = "/authd" $5 = "/tmp/packfile"
$6 = "/smartctl"$7 = "/etc/ld.so.preload"$8 = "/newcli"
       $9 = "/bin/busybox" condition:
        (uint32(0) == 0x464c457f or uint32(4) == 0x464c457f) and filesize < 5MB and 4 of them
}
```
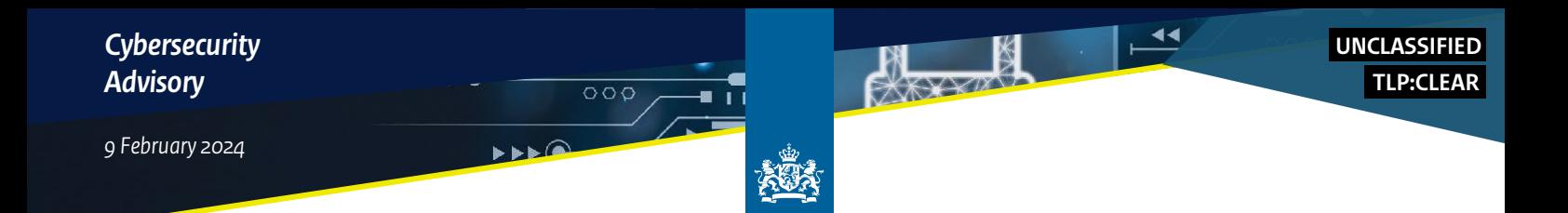

#### <span id="page-8-0"></span>**Appendix 2: Checksums**  $7.$

Note: fuzzy hashes provided only for file httpsd, as it is deemed most likely to be unique.

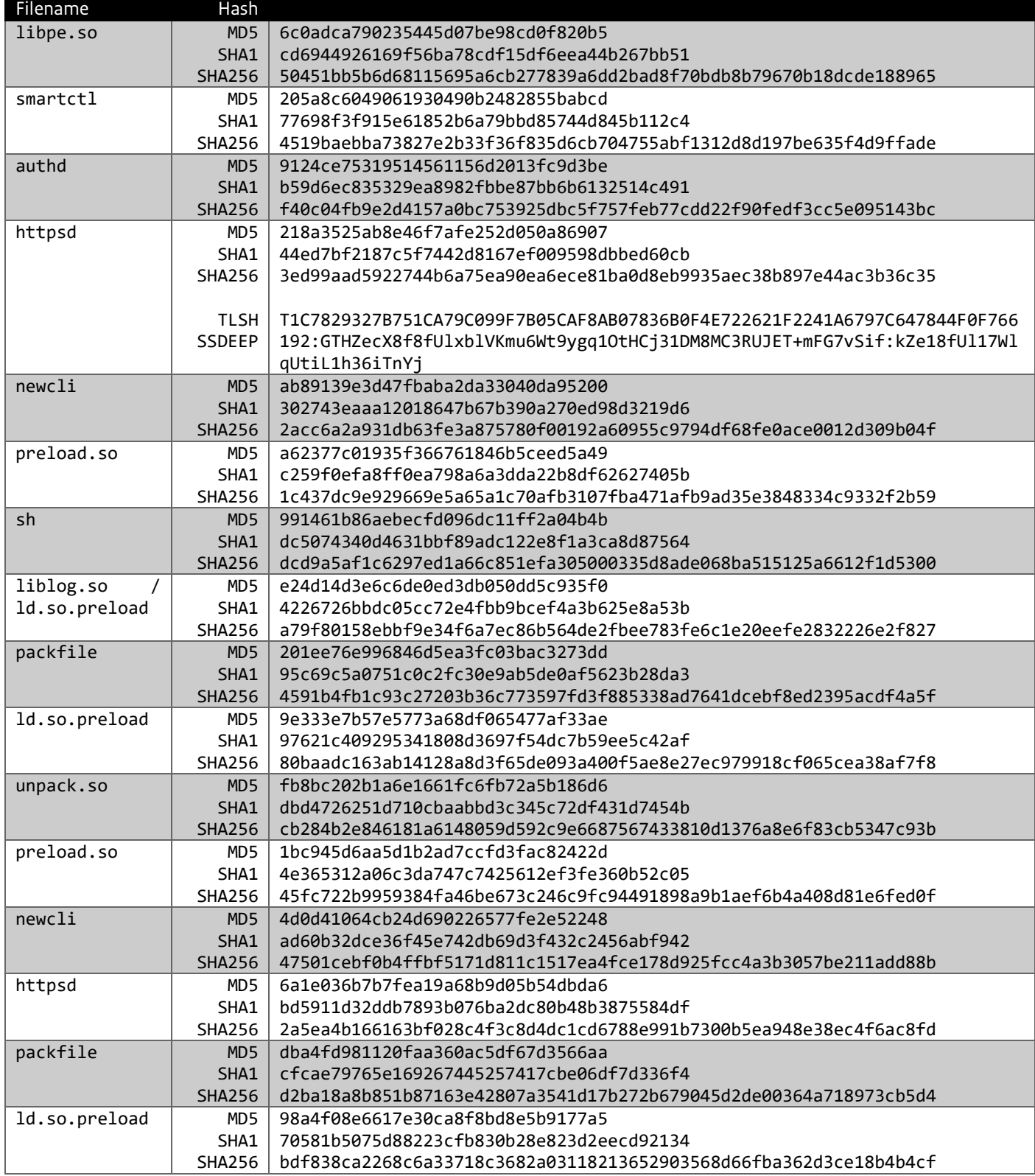

*Cybersecurity* **UNCLASSIFIED Advisory TLP:CLEAR** 

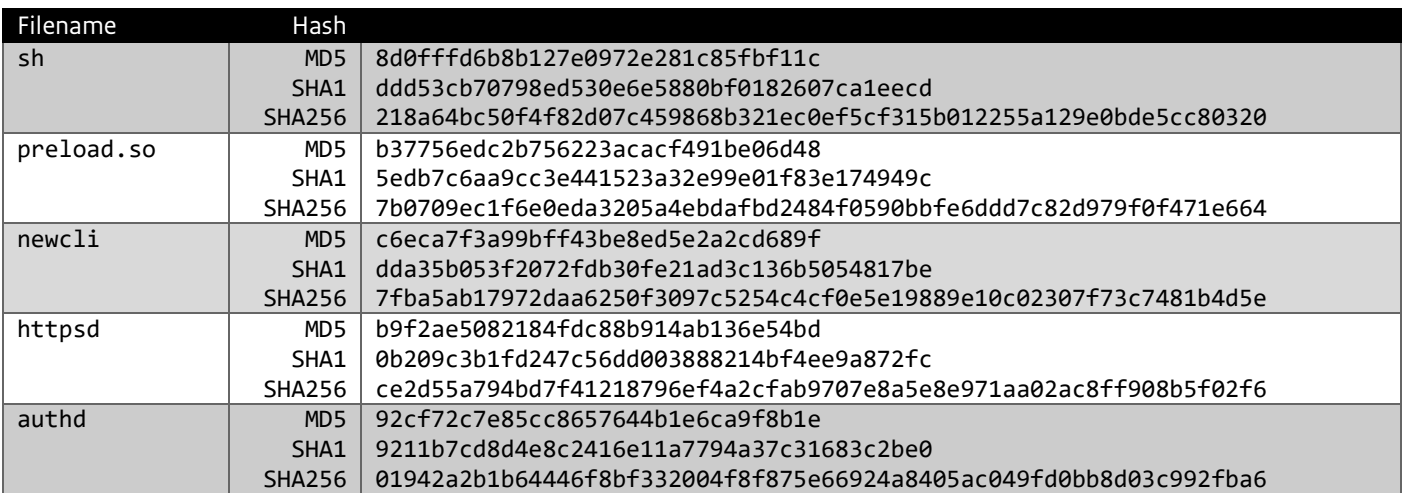

一、

HHA